## **Oracle Quick-Start Tipps & Tricks**

**Seminarvortrag in der Arbeitsgemeinschaft Rechnerbetrieb Technische Fakultät Universität Bielefeld**

**© 2008, Dr. Martin Fröhlich [<Dr.Martin.Froehlich@email.de>](mailto:Dr.Martin.Froehlich@email.de), Bielefeld**

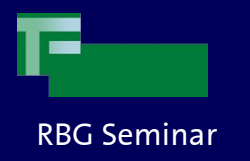

## **Oracle Databases**

- Kommerzieller Anbieter
	- Hat aber freie (free beer) Angebote wie OracleXE DB
		- XE darf kommerziell genutzt werden!
	- Und auch quelloffene Angebote (insbesondere im Java-Bereich)
- Wichtig für Entwickler und Lernende:
	- Oracle Technical Network (OTN) und die OTN Lizenz (s.u.) erlaubt das freie (free beer) Herunterladen und Nutzen **aller** Oracle SW (bitte selber gründlich lesen!).

#### License.

**We grant you a non-exclusive right and license** to use the Programs solely for your **business purposes and development and testing purposes**, subject to the terms of this Agreement. You may allow third parties to use the Programs, subject to the terms of this Agreement, provided such third party use is for your business operations only.

... You may not:

- use the Programs for any purpose other than as provided above;
- **charge your end users for use of the Programs**;
- remove or modify any Program markings or any notice of our proprietary rights;
- assign this agreement or give the Programs, Program access or an interest in the Programs to any individual or entity except as provided under this agreement;
- cause or permit reverse engineering (unless required by law for interoperability), disassembly or decompilation of the Programs;
- disclose results of any Program benchmark tests without our prior consent.

### **No Technical Support**

...

Our technical support organization will not provide technical support, phone support, or updates to you or end users for the Programs licensed under this agreement.

Dr. Martin Fröhlich Bielefeld

 $\mathfrak{p}$ 

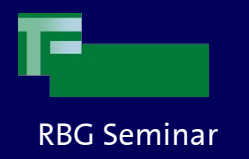

# **Übersicht**

- Derzeitiges Flaggschiff:
	- Oracle 11g; hat sehr viele Option vom HA-Clustering (RAC) über Sicherheitsmaßnahmen (Data Vault/Audit Vault) unsichtbarer Komprimierung und De-Duplizierung bis hin zu so "normalen" Sachen wie Partitionierung und Online-Backup (Data Guard).
	- XE wie liegt auf dem Update-Pfad, wie alle kleineren Versionsnr.
- Im Einsatz typischerweise 10g
	- Die freie XE ist eine limitierte 10g (10G table space, 1G RAM, 1 CPU)
- Neben DB für weiteren Spezialeinsatz (Sleepycat/Berkely DB)
	- TIMES10 die high-perf. DB, z.B. für Transaktionsmonitor Backstore

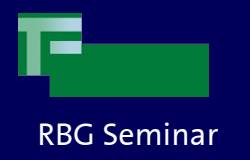

## **Was man wissen sollte**

- Die DB(A)-Welt ist gelinde gesagt konservativ!
- Oracle fügt immer gerne neue Konzepte auf Basis des gehabten ein
	- Deshalb führen viele Wege zum Ziel
- Oracle hat alles über Datenbanken verstanden ...
	- Leider gilt das nicht für moderne UNIXes und deren Filesystem-Layout!
- Oracle unterliegt dem (Börsen)-Hype
	- Der "Oracle Universal Installer" kommt erklärt sich so (two lies in one)
		- Man muß da durch, auch wenn man sich hinterher die Finger desinfizieren möchte! (abgesehen von XE und Debian)
- Oracle hat mit den hier vorgestellten RDBMSen nicht den Anspruch "etwas kleines" zu liefern. Daher nicht wundern, wenn ein paar hundert MB auf der Platte landen! So ungewohnt alles daherkommt, es hat zum Glück System.
- Oracle ist für den Client-Server Betrieb ausgelegt. Es ist üblich das RDBMS auf einem separaten host laufen zu lassen. Unüblich ist es mittlerweile RAW-Partitionen zu verwenden.
	- Die Client-SW und die Server-SW (auch auf dem selben host) sollte man immer einzeln betrachten und auch einzeln (richtig) konfigurieren.

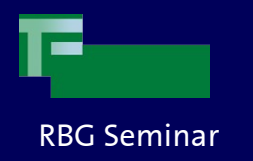

# RBG Seminar **Get it, install it**

- Debian
	- [http://www.oracle.com/technology/tech/linux/install/xe-on-kubuntu.htm](http://www.oracle.com/technology/tech/linux/install/xe-on-kubuntu.html)l
	- # echo 'deb http://oss.oracle.com/debian unstable main nonfree' > /etc/apt/sources.lists.d/oracleXE.list
	- # wget http://oss.oracle.com/el4/RPM-GPG-KEY-oracle -O- | apt-key add -
	- # aptitude update
	- # aptitude install oracle-xe-universal
	- Installiert!
- Rest der Welt ;-)
	- <http://www.oracle.com/technology/products/database/xe/index.html>
	- Download Button rechts
		- Die universelle Version hat GUIs in allen Sprachen und intern UTF-8 (empfohlen), es sei denn "8bit shall be enough for every char".
		- Immer den Anweisungen nach...
	- Ganz unten auf der (ersten) Webseite ist auch ein link auf die "Getting Started Guide".
	- RTFM und tue was da steht...
	- Die kernel-Parameter sollte man via /etc/project einstellen/tunen.
- Wenn man komplett abtauchen möchte, dann gleich die 11g nehmen ;-)

Dr. Martin Fröhlich Bielefeld

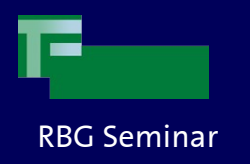

# RBG Seminar **Wichtigste Konfigurationselemente**

- **Environment** 
	- **\$ORACLE\_HOME** 
		- Der Pfad zu dem Oracle Clienten
- User & Groups
	- User "oracle": Der default user unter dem die DB läuft. Zugriff wird benötigt, um den laufenden Prozeß zu steuern
	- Gruppe "dba", enthält "oracle" und jeden User, der DBA-Rechte haben soll. Die Rechte sind unter UNIX nicht a priori gekoppelt
	- Gruppe "oinstall" für den installer
- Treiber
	- JAVA: \$ORACLE\_HOME/jdbc/lib/ojdbc14.jar (etc.)
	- OCI: \$ORACLE\_HOME/lib/liboci.so (Oracle Call Interface)
	- ORA-NET: \$ORACLE\_HOME/network/admin/tnsnames.ora
		- Hier werden die DB-Verbindungen konfiguriert!!!
- Werkzeuge
	- Sqlplus: Kommandozeileninteraktion
	- APEX Web GUI

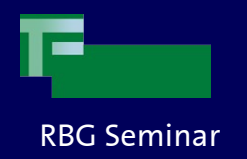

### **tnsnames.ora**

- Abbildung der Verbindungsinformation zur SID (Session ID)
- Nachstehend, Definition der SIDs "MF" und "BETA01"...

```
MF =(DESCRIPTION =
(ADDRESS = (PROTOCOL = TCP))(HOST = andromeda.martin.froehlich.private)
   (PORT = 1521)(CONNECT_DATA =
   (SERVER = DEDICATED)
   (SERVICE NAME = mf))BFTAO1 =(DESCRIPTION =
(ADDRESS_LIST =
   (ADDRESS = (PROTOCOL = TCP))(Host = mws-ora-beta01.app.mediaways.net)
      (Port = 1521)) (CONNECT_DATA =
   (SERVICE NAME=BETA01.telefonica.de))
```
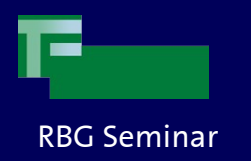

# **Start/Stop DB**

- Start des Connection Listeners
	- su oracle -c "\$ORACLE\_HOME/bin/lsnrctl start
- Start der Datenbank via sqlplus: (startdb.sh)
	- connect / as sysdba startup exit
- Stop ...: (stopdb.sh)
	- connect / as sysdba shutdown immediate exit
- Stop des Connection Listeners
	- Diese Aufgabe bleibt dem Publikum als Übung hinterlassen...
- Debain
	- Via /etc/init.d/ scripts

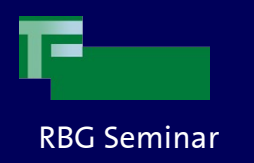

# **Backup Strategien**

- Via DB export/dump (ETL)
- Via ZFS:
	- stopdb
	- zfs shnapshot /opt/oracle/...
	- startdb
	- File backup des shnapshot
- Weiterhin: "Data Guard"
	- Verschiedene Strategien um die Redo-Logs zu duplizieren und somit eine offline oder gar online Kopie der DB herzustellen
	- Neben dem Produkt "Data Guard" finden sich im OTN und bei "Ask Tom" ausführliche Anleitungen für "shadow dbs"
- Bitte beachten:
	- Datensicherung und K-Fall Szenarien sind was verschiedenes!
	- Datensicherung kann auch mittels ETL geschehen
	- K-Fall Szenarien können auch aus einem File-Backup der DB-Application und einem einspielen der Datensicherung bestehen.
		- Natürlich geht es auch beliebig komfortable und komplexer

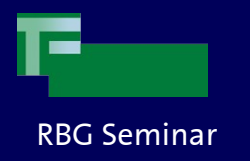

# **Arbeiten mit Oracle**

- Das Web GUI-Verstehen...
	- Ist mit Application Express (mod\_sql) gemacht...
	- Das nicht dafür gedacht, von fulltime DBAs benutzt zu werden
- Arbeistumgebeungen
	- Sqldeveloper (Javaanwendung, kostenlos)
	- Komerziell: TOAD, das Maß der Dinge
	- Sqlplus wird nur als scripthost oder als Referenz bei Fehlern benutzt, so gut wie nie in der täglichen Arbeit
- Oracle Treiber in Linux-Umgebungen (z.B. Debian), die ich schon eingesetzt habe
	- perl, python, java, C(++), R, JBOSS (OC4J), SUN JES AS
- Oracle unterstützt SQL/XML!
	- Insbesondere aber nicht nur in java gibt es XQuery und die Werkzeuge um XML effizient zu benutzen!
	- Siehe "Jenseits der Spitzen Klammer"
	- Siehe "XOilla"

Martin Fröhlich Bielefeld

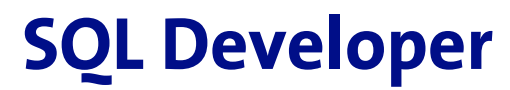

### RBG Seminar

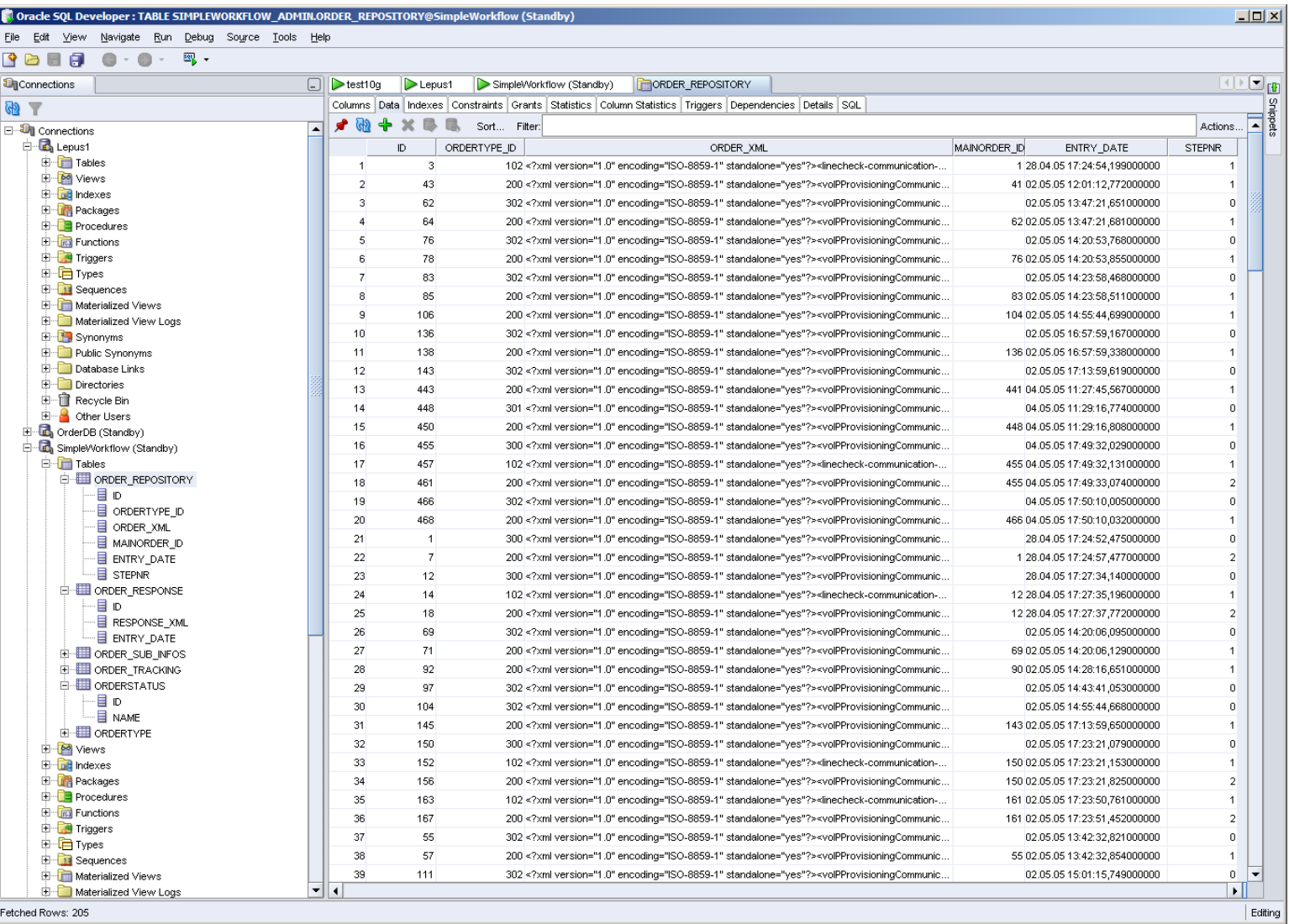

Dr. Martin Fröhlich Bielefeld

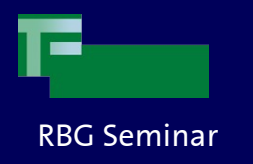

# **Rapid Development**

- Wenn man mal "grad eben" ein Web-GUI auf seiner DB braucht
	- **Oracle Application Express!**

[http://www.oracle.com/technology/products/database/application\\_express/html/what\\_is\\_apex.html](http://www.oracle.com/technology/products/database/application_express/html/what_is_apex.html)

- Faktisch ein mod sql für den Web-server
- Das "Normale" Admin-GUI ist darin verfasst
- Ermöglicht: Formulare, Graphen, Tabellen, PDF-Genrierung
- Abstrahiert von dem "Session"-Problem [Hat ja 'ne DB ;-)]
- Obwohl simple, nicht aufgebläht oder unperformant
- Geht davon aus "The whole world is a DB"
	- Vorsicht: Eine Trennung von Info-System, Logik und Präsentation ist immer vorzuziehen.

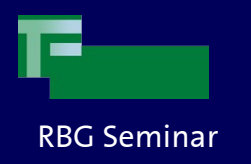

### **Literatur**

- Oracle Handbucher
	- Über OTN ähnlich leicht einsehbar wie die docs.sun.com Handbücher
- Oracle Database 10g Express Edition, Der schnelle Einstieg, Stefan Heitsiek, mitp Verlag: ISBN-13: 978-3-8266-160-9
	- Leider für Windows geschrieben
	- Enthält trotzdem eine schöne Übersicht über XE und die Grundlagen von SQL
- Tim und Tom
	- Mastering Oracle SQL, (O'Reilly)
	- Ask Tom (Kyte)

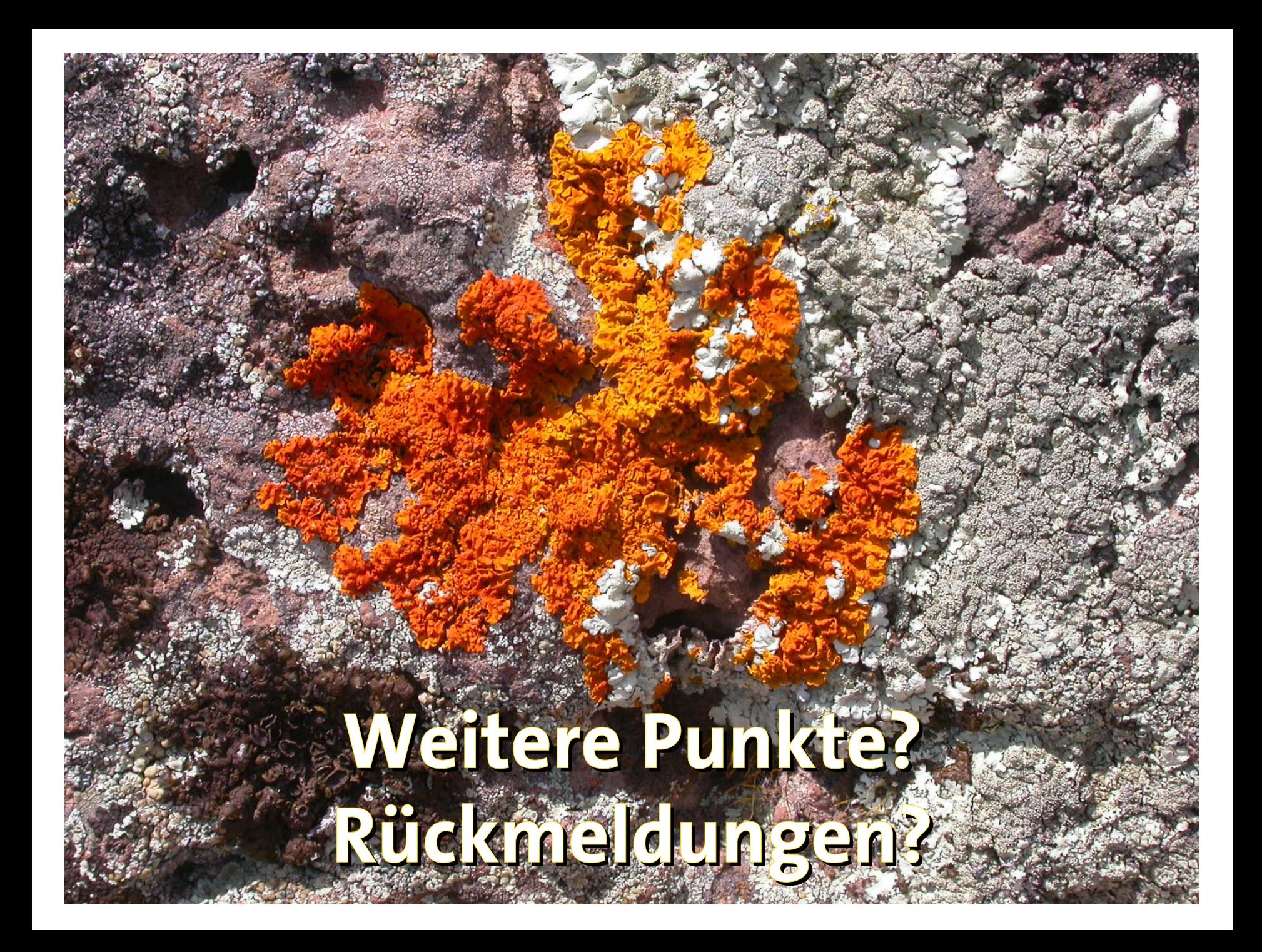